1- Une fois sur la page du lycée, cliquez sur «PRONOTE »

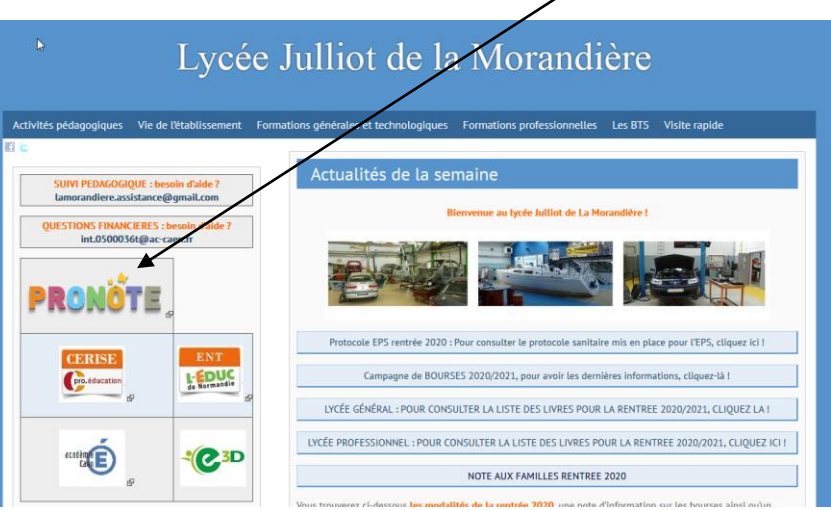

2 – Choisissez « Parents » ou « élèves »

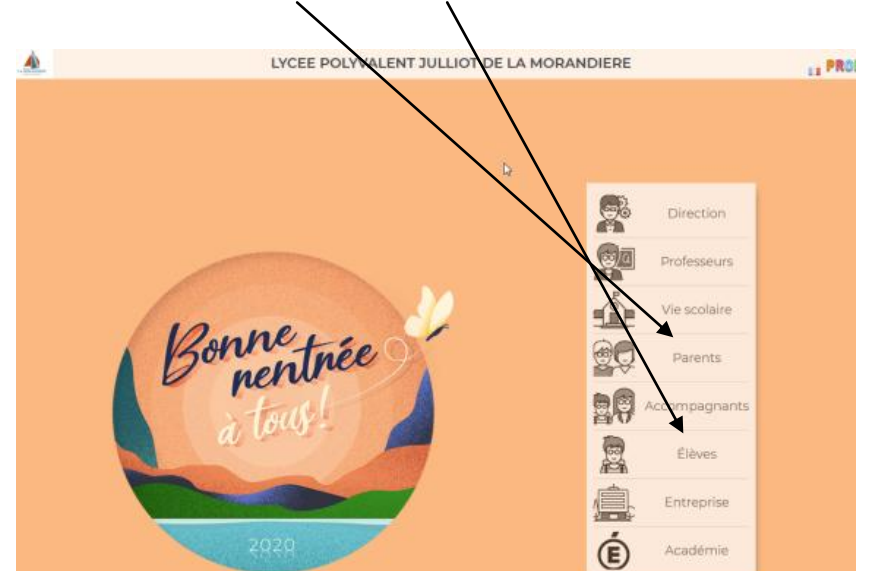

**Connexion à pronote** 3 – Enregistrez votre identifiant et mot de passe reçus par mail ou courrier *(Lors de votre 1ère connexion, il vous sera demandé de modifier votre mot de passe. Nous vous remercions de bien le conserver)*

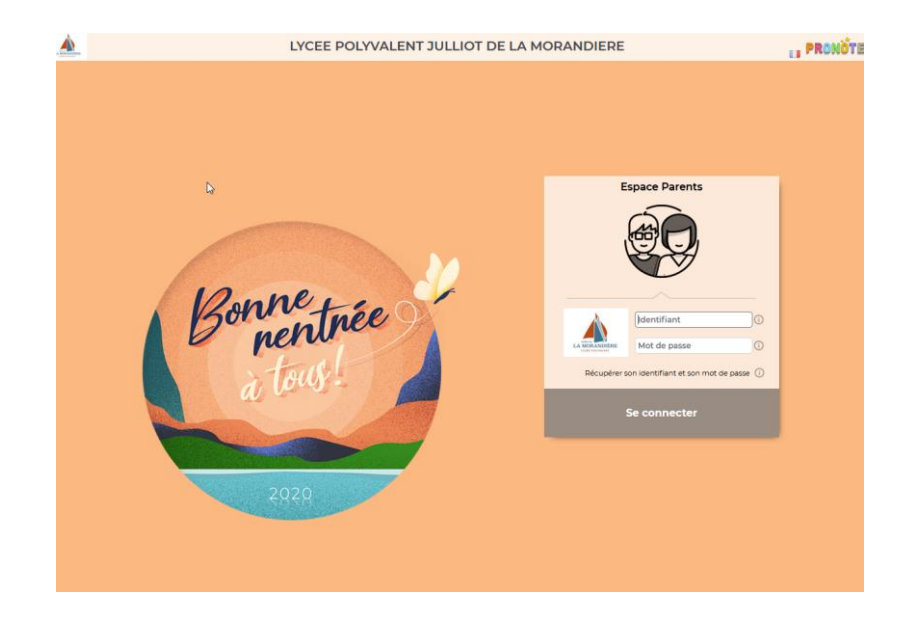

- L'accès à pronote vous permet de consulter :
	- L'EDT de votre enfant, ses absences ou retard, ses notes

## Et

de télécharger un certificat de scolarité dans l'onglet « Compte » puis document à télécharger (accès depuis l'espace parents ou élèves »